## **Pointage**

## **Modifier la compétence du personnel Pointage - Modifier la compétence du personnel**

Il existe une option ATR\_SHOW\_ABILITIES (Système -> Paramètres généraux -> Options). Quand vous activez cette configuration, l'employé aura toujours l'a possibilité de commencer une tâche qu'il ou elle peut exécuter, même si la tâche n'existe pas sur le devis.

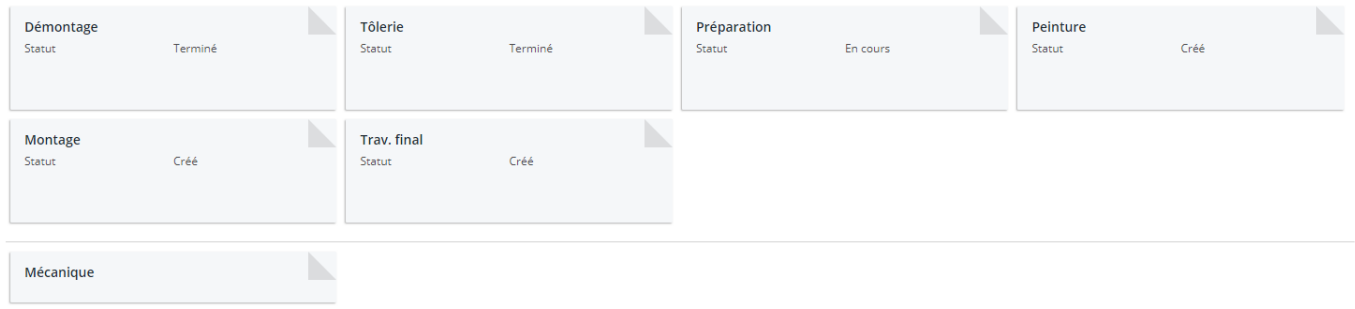

Les tâches affichées pour chaque employé doivent être coché dans la liste du personnel (Maintenance -> Organisation -> Personnel). Sélectionner l' employé nécessaire, cochez la case "Planning" à droite, puis cliquez le lien sous la case. Maintenant vous pouvez régler et modifiér les competences de l'employé.

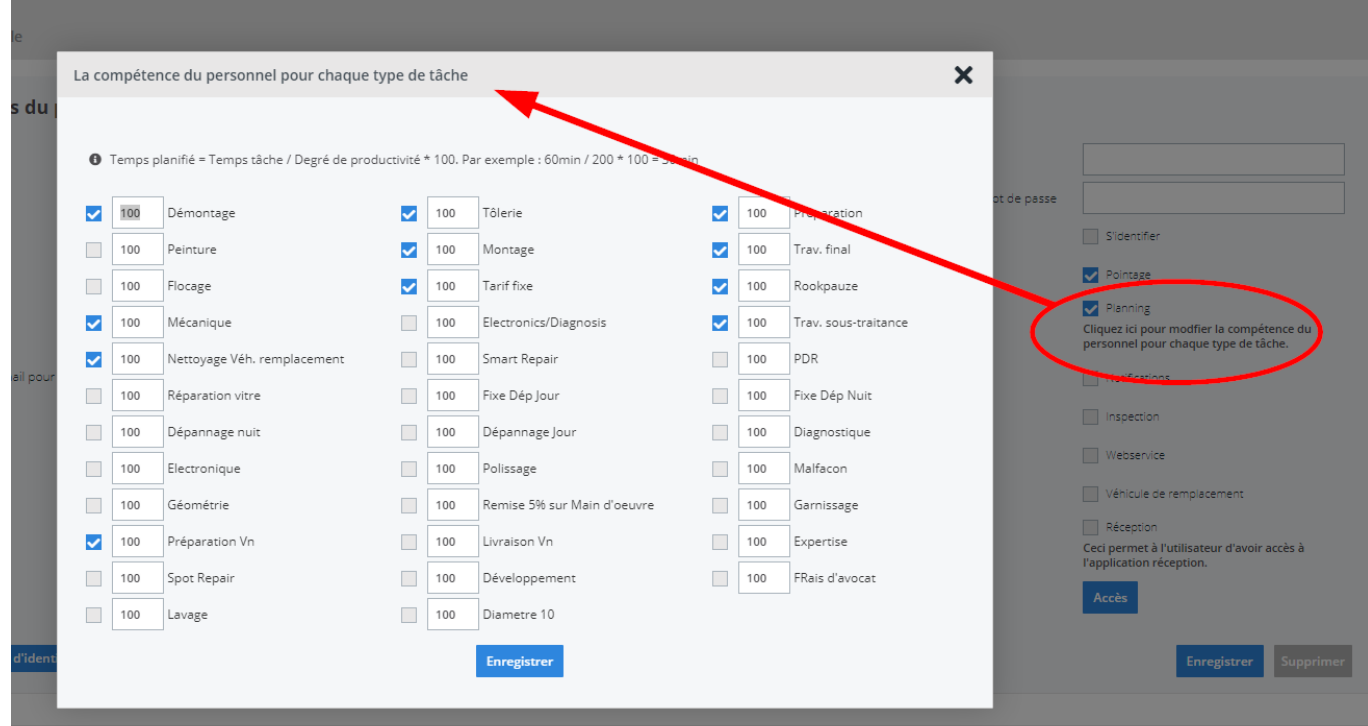

Page 1 / 2 **(c) 2024 InSyPro <christof@insypro.com> | 2024-05-18 13:11** [URL: http://faq.insypro.com/index.php?action=artikel&cat=5&id=936&artlang=fr](http://faq.insypro.com/index.php?action=artikel&cat=5&id=936&artlang=fr)

## **Pointage**

Si la tâche commencé par l'employé n'et pas sur le devis, la tâche sera placé sur le devis avec un temps de travail et montant de 0. Référence ID de l'article : #1977 Auteur : Glenn De Landtsheer Dernière mise à jour : 2020-04-20 12:59